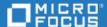

# Project and Portfolio Management Center

Software Version: 9.52

Release Notes

Go to **HELP CENTER ONLINE** 

http://admhelp.microfocus.com/ppm/

#### **Legal Notices**

#### **Disclaimer**

Certain versions of software and/or documents ("Material") accessible here may contain branding from Hewlett-Packard Company (now HP Inc.) and Hewlett Packard Enterprise Company. As of September 1, 2017, the Material is now offered by Micro Focus, a separately owned and operated company. Any reference to the HP and Hewlett Packard Enterprise/HPE marks is historical in nature, and the HP and Hewlett Packard Enterprise/HPE marks are the property of their respective owners.

#### Warranty

The only warranties for products and services of Micro Focus and its affiliates and licensors ("Micro Focus") are set forth in the express warranty statements accompanying such products and services. Nothing herein should be construed as constituting an additional warranty. Micro Focus shall not be liable for technical or editorial errors or omissions contained herein. The information contained herein is subject to change without notice.

#### **Restricted Rights Legend**

Contains Confidential Information. Except as specifically indicated otherwise, a valid license is required for possession, use or copying. Consistent with FAR 12.211 and 12.212, Commercial Computer Software, Computer Software Documentation, and Technical Data for Commercial Items are licensed to the U.S. Government under vendor's standard commercial license.

#### **Copyright Notice**

© Copyright 1997-2019 Micro Focus or one of its affiliates.

#### **Trademark Notices**

 $Adobe^{\mathsf{TM}}$  is a trademark of Adobe Systems Incorporated.

Microsoft® and Windows® are U.S. registered trademarks of Microsoft Corporation.

UNIX® is a registered trademark of The Open Group.

Oracle and Java are registered trademarks of Oracle and/or its affiliates.

### **Contents**

| Project and Portfolio Management Center             | 1  |
|-----------------------------------------------------|----|
| Chapter 1: Installation Notes                       | 5  |
| Installing PPM 9.52                                 | 5  |
| Out-of-Sync Actuals Data                            | 5  |
| Supported Upgrades                                  | 6  |
| Chapter 2: New Features in PPM 9.52                 | 8  |
| Team Management                                     | 8  |
| Chapter 3: Enhancements in PPM 9.52                 | 9  |
| Application Portfolio Management                    | 9  |
| Dashboard                                           | 9  |
| Demand Management                                   | 9  |
| Financial Management                                | 10 |
| Integration                                         | 10 |
| MLU                                                 | 11 |
| Platform                                            | 11 |
| Project Management                                  | 12 |
| Resources Management                                | 13 |
| Time Management                                     | 15 |
| Chapter 4: Platform Certifications                  | 17 |
| Chapter 5: Fixes in PPM 9.52                        | 18 |
| Chapter 6: Known Issues and Limitations in PPM 9.52 | 23 |
| Platform                                            | 23 |
| Dashboard                                           | 23 |
| Administration                                      | 24 |
| What-if Analysis                                    | 24 |
| Demand Management                                   | 24 |
| Integrations                                        | 24 |
| Portfolio Management                                | 25 |
| Program Management                                  | 25 |
| REST API                                            | 25 |

| Release Notes         |                   |
|-----------------------|-------------------|
| Project and Portfolio | Management Center |

| Send Us Feedback | .26 |
|------------------|-----|
|------------------|-----|

### **Chapter 1: Installation Notes**

Note: The zip package of PPM Center version 9.52 contains two files:

- ppm-952-SP2.jar, the installation jar file for PPM Center version 9.52. The installation instructions are provided in "Installing PPM 9.52" below.
- ppm-952-LP-multi-lang.jar, language packs installation jar file for PPM Center version 9.52. Required only when you want to install a language pack.

Instructions for installing language packs are provided in the Multilingual User Interface Guide, available at https://admhelp.microfocus.com/ppm.

### Installing PPM 9.52

#### Note:

- PPM 9.50 or later is required before you can upgrade to 9.52.
- PPM recommends that you back up your customized files including scripts before applying PPM 9.52.

#### To install PPM version 9.52:

- 1. Back up your database.
- 2. Back up your customized data.
- 3. Stop the PPM Server. The Service Pack cannot be installed on an active server.
- 4. Copy the Service Pack file ppm-952-SP2.jar to the <PPM\_Home> directory. This is the directory where the PPM Server is installed.
- Change to the <PPM\_Home>/bin directory.
- 6. Start the installation using the following command:sh./kDeploy.sh-iSP2
- 7. Follow the on-screen instructions to complete the installation.
- 8. Restore your customized data (if any).
- 9. Start the PPM Server.

### **Out-of-Sync Actuals Data**

The following sections describe what to do if the pre-validation process during installation determines that data is not synchronized between the Time Management and Project Management modules or between the Time Management and Demand Management modules.

#### Data Out of Sync Between Time Management and Demand Management

During the installation of PPM 9.52, if the pre-validation process determines that actuals data in the Time Management and Demand Management modules are out of sync, an error occurs and you cannot continue with the installation.

To resolve the problem:

- 1. Navigate to the <PPM\_Home>/deploy/952/SP2/phases/prevalidation directory and run the CorrectDMTMActualsOutOfSync.sql script.
- 2. After the CorrectDMTMActualsOutOfSync.sql script has run successfully, re-install PPM 9.52.

#### Data Out of Sync Between Time Management and Project Management

During the installation of PPM 9.52, if the pre-validation process determines that actuals data in the Time Management and Project Management modules are out of sync, an error occurs and you cannot continue with the installation.

#### To resolve the problem:

- To tag these data for synchronization, navigate to the <PPM\_ Home>/deploy/952/SP2/phases/prevalidation directory and run the MarkPMTMActualsOutOfSync.sql script.
- 2. Re-deploy PPM 9.52.
- After you successfully install PPM 9.52, navigate to the <PPM\_Home>/bin directory and run the kPMTMSync.sh script, as follows, and redirect the output to a file:
  - sh./kPMTMSync.sh -username <username> -password <password>

### **Supported Upgrades**

**Note:** We strongly recommend upgrading to the latest version of PPM. In general, each new PPM version includes important product improvements that are not provided in earlier versions.

|                                 | Can be upgraded to |            |           |           |           |
|---------------------------------|--------------------|------------|-----------|-----------|-----------|
| Current PPM Version             | 9.1x               | 9.2x       | 9.3x      | 9.4x      | 9.5x      |
| 9.10                            | 9.11 or later      | 9.20-9.22  | 9.30-9.32 | 9.40-9.42 | 9.50-9.52 |
| 9.11                            | 9.12 or later      | 9.20-9.22  | 9.30-9.32 | 9.40-9.42 | 9.50-9.52 |
| 9.12                            | 9.13 or later      | 9.20-9.22  | 9.30-9.32 | 9.40-9.42 | 9.50-9.52 |
| 9.13                            | 9.14 (build 1460)  | 9.20-9.22  | 9.30-9.32 | 9.40-9.42 | 9.50-9.52 |
| 9.14 (build 1435 or build 1460) | _                  | 9.20-9.22  | 9.30-9.32 | 9.40-9.42 | 9.50-9.52 |
| 9.14.0001-9.14.0004             | _                  | 9.20-9.22  | 9.30-9.32 | 9.40-9.42 | 9.50-9.52 |
| 9.14.0005-9.14.0006             | _                  | 9.21, 9.22 | 9.30-9.32 | 9.40-9.42 | 9.50-9.52 |
| 9.14.0007-9.14.0009             | _                  | 9.22       | 9.30-9.32 | 9.40-9.42 | 9.50-9.52 |
| 9.20                            | _                  | 9.21, 9.22 | 9.30-9.32 | 9.40-9.42 | 9.50-9.52 |
| 9.21                            | _                  | 9.22       | 9.30-9.32 | 9.40-9.42 | 9.50-9.52 |

| 9.22                | _            | _ | 9.30-9.32 | 9.40-9.42 | 9.50-9.52 |
|---------------------|--------------|---|-----------|-----------|-----------|
| 9.22.0001-9.22.0005 | _            | _ | 9.30-9.32 | 9.40-9.42 | 9.50-9.52 |
| 9.30                | _            | _ | 9.31-9.32 | 9.40-9.42 | 9.50-9.52 |
| 9.30.0001           | _            | _ | 9.31-9.32 | 9.40-9.42 | 9.50-9.52 |
| 9.31                | _            | _ | 9.32      | 9.40-9.42 | 9.50-9.52 |
| 9.31.0001-9.32.0005 | _            | _ | 9.32      | 9.40-9.42 | 9.50-9.52 |
| 9.40, 9.40.0001     | _            | _ | _         | 9.41-9.42 | 9.50-9.52 |
| 9.41, 9.41.0001     | _            | _ | _         | 9.42      | 9.50-9.52 |
| 9.42, 9.42.000x     | _            | _ | _         | _         | 9.50-9.52 |
| 9.50, 9.50.0001     | <del>_</del> | _ | _         | _         | 9.51-9.52 |
| 9.51                | _            | _ | _         | _         | 9.52      |

# Chapter 2: New Features in PPM 9.52

This section provides an overview of the new features that were introduced in PPM 9.52.

### Team Management

In agile development practices, work is usually assigned to an agile team instead of a single person. Team leaders then distribute tasks to their team members. PPM 9.52 introduces Team Management to fulfill the requirement.

With Team Management, you, as team manager, can do the following.

| Create a team                              | Creating a team automatically creates a corresponding resource pool with the same name.                                                                                                    |
|--------------------------------------------|----------------------------------------------------------------------------------------------------|
| Add subteams and resources to a team       | A team can include subteams and resources, which builds team hierarchy.                                                                                                    |
| Assign teams to staffing profile positions | You can assign a position to a team and cascade the assignment to its subteams and resources.                                                                                                    |
| View team<br>utilization details           | <ul> <li>From the team details page, you can see:</li> <li>When and where the team, its direct subteams, and its direct resources are assigned.</li> <li>How much effort is assigned to the team, its direct subteams, and its direct resources.</li> <li>The utilization (assigned effort/capacity) of the team, its direct subteams, and its direct resources for a specific month or for a specified duration.</li> </ul> |

For details of Team Management, see the PPM Help Center: https://admhelp.microfocus.com/ppm.

# Chapter 3: Enhancements in PPM 9.52

This section provides an overview of the features that were enhanced in PPM 9.52.

For details of these enhancements, see the PPM Help Center: https://admhelp.microfocus.com/ppm.

### **Application Portfolio Management**

| Enhancement              | Details                                                                 |
|--------------------------|-------------------------------------------------------------------------|
| Merge APM menus into PPM | APM menus are merged into PPM. You do not have to deploy APM budnle if: |
|                          | You have installed APM bundle before.                                   |
|                          | The new bundle does not make any change to the database.                |
|                          | The parameter APM_ENABLED is set to true.                               |

### **Dashboard**

| Enhancement                                                               | Details                                                                                                    |
|---------------------------------------------------------------------------|----------------------------------------------------------------------------------------------------|
| Release the "Export to Excel" icon from the "more" icon for list portlets | To export a list portlet to Excel, you can directly click the Export to Excel icon in the portlet header, without the need to click the more > Export to Excel icon. |
| Support Stacked Area Chart portlets                                       | We support a new chart type (Stacked Area<br>Chart) as a subtype of Line Chart for dahsboard<br>portlets.                                                            |
|                                                                           | You can view any existing line chart as a stacked area chart and create a stacked area chart portlet.                                                                |
| Highlight chart portlet parts                                             | When you put the mouse over an item in a chart portlet, the item is highlighted.                                                                                     |

### **Demand Management**

| Enhancement | Details |
|-------------|---------|
|             |         |

| Purge unused data                                                             | You can run kAdditionalPurgeTool.sh in the <ppm_home>/bin directory to purge the following data that are not used:  • Workflows not used by any request or package;  • Step sources not used in any workflow step;  • Validations not used;  • Security groups not referenced or used by any request type or workflow;  • Request statuses not referenced or used by any request type or workflow.</ppm_home> |
|-------------------------------------------------------------------------------|----------------------------------------------------------------------------------------------------|
| Keep a record of table component field column width per user per request type | If you resize the column width of a table component field in a request, the next time you open any request of the same request type, the column width remains.  PPM keeps the record of table component field column width per user per request type.                                                                                                    |
| Notes history of table component fields includes all changes                  | Table component field changes including adding new lines, deleting lines, and modifying line cells are all recorded in the request notes.                                                                                                    |

# **Financial Management**

| Enhancement                                                                                                    | Details |
|----------------------------------------------------------------------------------------------------|---------|
| Order of lines in financial summary snapshot is the same as that in the financial summary when the cost category is the same |         |

# Integration

| Enhancement | Details |  |
|-------------|---------|--|
|             |         |  |

| PPM-Octane request integration supports more field types and value mapping | <ul> <li>Fields of the types: drop-down-list, auto-complete-list, and text area are supported for PPM. Correspondingly, fields of the types: reference and memo are supported for ALM Octane.</li> <li>When both fields in a field mapping are lists of values, value mapping is enabled.</li> </ul> |
|----------------------------------------------------------------------------|----------------------------------------------------------------------------------------------------|
| PPM-Octane time sheet integration supports SSO access to ALM Octane        | When you import time from Octane to PPM time sheets, PPM supports SSO access to ALM Octane.                                                                                                    |

### MLU

| Enhancement                 | Details |
|-----------------------------|---------|
| Add Arabic language support |         |

### **Platform**

| Enhancement                                 | Details                                                                                                    |
|---------------------------------------------|----------------------------------------------------------------------------------------------------|
| Edit list validation values from PPM web UI | Users with the config license and Edit Validation Values access grant can open the Edit List Validation Values page to do the following:                                                                                                    |
|                                             | Edit list validation values.                                                                                                    |
|                                             | Add translations for list validation values.                                                                                                    |
|                                             | Update existing translations for list validation values.                                                                                                    |
| AWS support                                 | We support installing and running PPM in AWS for production environments.                                                                                                    |
| Secure file upload<br>mechanism             | Since PPM 9.52, you should use the parameter DMS_SECURE_<br>FILE_EXTENSIONS_WHITE_LIST to explicitly specify what kind of<br>files can be uploaded to PPM, otherwise, PPM assumes the files you<br>do not specify have potential security risk and thus forbids you to<br>upload them. |
|                                             | Default value of this parameter is:                                                                                                    |
|                                             | <pre>txt,doc,docx,gif,pdf,png,ppt,pptx,pps,ppsx,psd, wav,wmv,xls,xlsx,ico,jpeg,jpg,m4a,mov,mp3,mp4,m4v, mpg,odt,ogg,ogv,3g2,3gp,avi</pre>                                                                                                    |

| S  | how "ongoing" | When it takes long to search for a work item to add to a time sheet, |
|----|---------------|----------------------------------------------------------------------|
|    | •             | a "ongoing" animation is shown to indicate activity.                 |
| ir | time sheets   |                                                                      |

# **Project Management**

| Enhancement                                   | Details                                                                                                    |
|-----------------------------------------------|----------------------------------------------------------------------------------------------------|
| Upload work plan from Excel                   | When the parameter ENABLE_IMPORT_EXPORT_WORK_PLAN is set to true, you can upload work plan from Microsfot Excel to PPM.                                                                                                    |
|                                               | This feature is available in the work plan Quick veiw only.                                                                                                    |
| Add and edit activity in work plan Quick view | You are able to add the Activity column in the work plan Quick view and inline edit the column.                                                                                                    |
| Set default view and columns for work plans   | Previously, when you create or view a work plan for the first time, the work plan is openned in the Quick view by default.                                                                                                    |
|                                               | PPM now adds two parameters for you to specify the work plan default view and default columns in that view when you create or view a work plan for the first time.                                                                             |
|                                               | WORK_PLAN_DEFAULT_VIEW: specifies the default work<br>plan view when you create or view a work plan for the first<br>time.                                                                                                    |
|                                               | WORK_PLAN_DEFAULT_COLUMNS: specifies the default columns in the view defined by the WORK_PLAN_ DEFAULT_VIEW parameter when you create or view a work plan for the first time.                                                                  |
|                                               | <b>Note:</b> If you set the default view to Earned Value view or Costing view while the project does not enable the views because it does not enable Financial Management, PPM still opens the work plan in the Quick view for the first time. |
|                                               | If you have no permission to a work plan column or the column is not enabled, the column is not shown even when you include it in the WORK_PLAN_DEFAULT_COLUMNS.                                                                               |

| Add % Work Complete column for summary tasks                     | PPM adds the <b>% Work Complete</b> column for summary tasks in the work plan Quick view.                                                                                                    |
|------------------------------------------------------------------|----------------------------------------------------------------------------------------------------|
|                                                                  | Different from the existing % <b>Complete</b> column that calculates the progress of summary task based on leaf task's % complete weighed by the task duration, the % <b>Work Complete</b> column calculates the progress of summary task based on leaf task's effort.                                       |
| Select which tasks of a template are imported to a new work plan | If the parameter ENABLE_WORKPLAN_TAILOR_FROM_WORKPLAN_ TEMPLATE is set to true, when creating a work plan from a template, you can select which tasks in the template are imported to the work plan.                                                                                                    |
| Export projects to Excel                                         | The <b>Export to Excel</b> icon is now available in the upper-right corner of the project page.  When you click it, the project header information, milestones, issues, risks, and scope changes are exported.                                                                                               |
| View work plan baseline<br>details                               | Previously when you create a work plan baseline, clicking the baseline link opens the Change Baseline Properties window.  Now, clicking the link opens the work plan baseline details page:  You can change display view.  You can add columns.  All edit buttons are disabled.  All tasks are non-editable. |

# **Resources Management**

| Enhancement                                                  | Details                                                                                                    |
|--------------------------------------------------------------|----------------------------------------------------------------------------------------------------|
| Add the " <blank>" value for search resource filters</blank> | In the Search Resource page, the value " <blank>" is added for the filters: Role, Department, Skill, Manager, Org Unit, Location, Security Group, Time Approver, Billling Approver, Title, Resource Pool, and Cost Category.  The "Blank" value filters resources that do not define the corresponding attributes.</blank> |

| Add Done button in the View Forecast<br>Demand page                                                     | The Done button is added in the Resource Pool > View Forecast Demand page.                                                                                                    |
|----------------------------------------------------------------------------------------------------|----------------------------------------------------------------------------------------------------|
| Ignore resource pools that have resource's allocations in the past                                      | When you add a resource as the requested resource of a position, PPM automatically fills the position's attributes based on the resource details. If the resource have allocations in different resource pools in different time periods, PPM used to list all these resource pools for you to select one for the position. |
|                                                                                                    | Now, if the parameter IGNORE_POOLS_WITH_<br>ONLY_PAST_RESOURCE_PARTICIPATION is set to<br>true, PPM only lists the resource pools that<br>have the resource's allocations in the future.                                                                                                    |
| Tooltip for staffing profiles in the Resource<br>Load Breakdown-Assignment Details page<br>is available | The tooltip fo a staffing profile in the Resource<br>Load Breakdown-Assignment Details page<br>displays the full name of the staffing profile.                                                                                                    |
| Present the link to modify user information based on your access grant                                  | If you do not have the access grant to open PPM Workbench, the Modify User Information for this Resource (Workbench) link in the Modify Resource > General page is not shown.                                                                                                    |
|                                                                                                    | If you can open User Management Console, the link Modify User Information for this Resource (User Management Console) is available in the Modify Resource > General page. This link directs you to the resource details page in User Management Console.                                                                    |

| Allow non-project managers with Project<br>Management license to assign resources to<br>staffing profile positions | If you are resource manager, you can assign resources in a staffing profile to the positions that have the resource pool attribute set to yours, as long as the following requirements are met: |
|----------------------------------------------------------------------------------------------------|----------------------------------------------------------------------------------------------------|
|                                                                                                    | You have the access grant "Assign Resources<br>to Unrequested Read-only Positions" and the<br>Project Management license.                                                                       |
|                                                                                                    | You can view the staffing profile.                                                                                                    |
|                                                                                                    | This means:                                                                                                    |
|                                                                                                    | You do not have to wait until a project<br>manager requests resources from your<br>resource pool to assign resources.                                                                           |
|                                                                                                    | You can assign resources in a staffing profile<br>even when you cannot edit the staffing<br>profile.                                                                                            |

# Time Management

| Enhancement                                  | Details                                                                                                    |
|----------------------------------------------|----------------------------------------------------------------------------------------------------|
| Add project by project number to time sheets | When adding projects to time sheets, you can search a project by the project number.                                                                                                    |
| Restrict adding milestones to time sheets    | When the parameter ALLOW_LOG_TIME_ON_<br>MILESTONES is set to false, time submitters<br>cannot add milestone tasks to their time sheets.<br>This parameter only prevents time submitters<br>from adding new milestones to their time sheets<br>or to the My Items. For the milestone tasks that<br>are in the Suggested Items or already added to<br>My Items before disabling the parameter, time<br>submitters can still log time on them. |

# What-if Analysis

| Enhancement | Details |
|-------------|---------|
|             |         |

| Show KPI forecast in what-if analysis | In a scenario for a portfolio, the Strategy tab displays charts for all KPIs associated with the portfolio business goals.     |
|---------------------------------------|----------------------------------------------------------------------------------------------------|
|                                       | Every KPI chart includes actual KPI values and KPI impacts (that is forecasted KPI values) of each in-scope portfolio content. |

# **Chapter 4: Platform Certifications**

PPM 9.52 adds support for the following:

#### **Server Operation System**

• Cygwin 2.10 for Microsoft Windows

#### **Database**

• Oracle 18c

#### **Browsers**

- Mozilla Firefox 60.5.1 ESR
- Google Chrome 71

# Chapter 5: Fixes in PPM 9.52

PPM 9.52 includes the following defect fixes.

### Costing

| QCCR1L | Problem                                                                                                    | Resolution                                                                                                    |
|--------|----------------------------------------------------------------------------------------------------|----------------------------------------------------------------------------------------------------|
| 67075  | Financial summaries truncate decimals for discount rates.                                                                                                    | Financial summaries reserve decimals for discount rates.                                                                              |
| 67085  | When you use the updatePositionLines web service to update staffing profile positions, the error "Assigned User <username> is disabled" occurs if the resource assigned to the position is disabled after being assigned.</username> | You can use the web service to update positions successfully if the resource assigned to a position is disabled after being assigned. |

### **Dashboard**

| QCCR1L | Problem                                                                                                    | Resolution                                                                                                |
|--------|----------------------------------------------------------------------------------------------------|----------------------------------------------------------------------------------------------------|
| 66993  | When you set ENABLE_SITE_MAP to true, the Site Map link is still not shown on the PPM pages.                                          | When you set ENABLE_SITE_<br>MAP to true, the Site Map link is<br>shown on the PPM pages.                 |
| 67099  | If you add a pivot portlet to the project overview page, the page does not correctly extend and contract based on the pivot data set. | When the pivot portlet extends as its data extend, the project overview page extends accordingly.         |
|        |                                                                                                    | When the pivot portlet contracts as its data contract, the project overview page keeps the original size. |
| 67194  | Cannot export drill-down list portlet of a graphic portlet (pie chart or bar chart portlet) to Excel.                                 | Able to export a drill-down list portlet of a graphic portlet to Excel.                                   |

# **Demand Management**

| QCCR1L | Problem | Resolution |
|--------|---------|------------|
|        |         |            |

| 65993 | Exporting a table component to Excel produces an error when a link field is empty.                   | The error does not occur when exporting a table component with an empty link field to Excel.                  |
|-------|----------------------------------------------------------------------------------------------------|----------------------------------------------------------------------------------------------------|
| 66973 | The parameter SYNCH_EXEC_INIT_WAIT_<br>TIME does not take effect in production<br>environments.      | The parameter works in both test and production environments.                                                 |
| 67206 | An error occurs when using the mass update feature to update the planned finish periods of projects. | The error does not occur when using the mass update feature to update the planned finish periods of projects. |

# **Deployment Management**

| QCCR1L | Problem                                                    | Resolution                                               |
|--------|------------------------------------------------------------|----------------------------------------------------------|
| 67040  | Unable to add package lines after deploying PPM 9.42.0003. | Able to add package lines after deploying PPM 9.42.0003. |

# Integrations

| QCCR1L | Problem                                                                                                    | Resolution                                                                                                    |
|--------|----------------------------------------------------------------------------------------------------|----------------------------------------------------------------------------------------------------|
| 57088  | When a task is integrated with an ALM release, the Priority Defect Trend view does not retrieve data from the Priority field values in PPM but from the Severity field values in ALM. | When a task is integrated with an ALM release, the Priority Defect Trend view retrieves data from the Priority field values in PPM. |
| 67079  | Fail to open a project work plan from PPM in MSP in Russian language session.                                                                                                    | Able to open a project work plan<br>from PPM in MSP in Russian<br>language session.                                                 |
| 67265  | Fail to load a MPP file to PPM if resource names in the MPP file are in Cyrillic.                                                                                                    | Able to load a MPP file to PPM if resource names in the MPP file are in Cyrillic.                                                   |
| 67438  | The QC Integration Sync Service hangs from time to time after the upgrade to PPM 9.50.                                                                                                | The QC Integration Sync Service works as expected after the upgrade to PPM 9.50.                                                    |

# Mobility

| QCCR1L | Problem | Resolution |
|--------|---------|------------|
|        |         |            |

| 67191 | Locked time sheets should not be editable in | The Edit button is disabled for |
|-------|----------------------------------------------|---------------------------------|
|       | Mobile Website Client.                       | locked time sheets in Mobile    |
|       |                                              | Website Client.                 |
|       |                                              |                                 |

# **Operational Reporting**

| QCCR1L | Problem                                                                                 | Resolution                                                                  |
|--------|-----------------------------------------------------------------------------------------|-----------------------------------------------------------------------------|
| 67068  | Operational reports do not work when clicking auto-complete-list fields in the reports. | Operational reports with auto-<br>complete-list fields work as<br>expected. |

### **Platform**

| QCCR1L | Problem                                                                                                    | Resolution                                                                                                    |
|--------|----------------------------------------------------------------------------------------------------|----------------------------------------------------------------------------------------------------|
| 65807  | Fail to open PPM pages with JDK 1.8.0_161 installed.                                                                    | This is a JDK defect. Upgrade JDK to 1.8.0_162.                                                                        |
| 66335  | Admin users with all required access grants cannot see SQL Runner in PPM Workbench.                                     | Admin users with all required access grants are able to see SQL Runner in PPM Workbench.                               |
| 66430  | After a change in memory configuration, the memory starts to grow in the server and several restarts are encountered.   | The issue is caused due to MSP plug-in loading lots of projects in one sql. MSP plug-in now loads projects in batches. |
| 67002  | When upgrading PPM from 940 to 950, the knta_parameter_set_fields_942_1.sql generates "ORA-01403: no data found" error. | The error does not occur when upgrading PPM from 9.40 to 9.50.                                                         |
| 67138  | If a jsp file has errors, kJSPCompiler.sh is blocked and stop compiling the other jsp files.                            | kJSPCompiler.sh skips problematic<br>jsp files and continue compiling all<br>the rest jsp files.                       |
| 67266  | If you open Graphical View of requests on AWS environments, PPM cannot be restarted.                                    | PPM restarts successfully if you open Graphical View of requests on AWS environments.                                  |
| 67301  | Not able to run out-of-the-box scripts in AWS environments.                                                             | Running out-of-the-box scripts in AWS environments works as expected.                                                  |

| 67357 | When you modify an org unit, the Region field displays number instead of region name.                                            | When you modify an org unit, the Region field displays region name.       |
|-------|----------------------------------------------------------------------------------------------------|---------------------------------------------------------------------------|
| 67364 | After the upgrade to PPM 9.5, production environment server is crashing and receiving the error "Database could not be reached". | The Oracle connectivity error no longer occurs                            |
| 67406 | Fail to complete the upgrade from 9.42 to 9.50.                                                                                  | Rewrite the code to help find the real exception that blocks the upgrade. |

# **Program Management**

| QCCR1L | Problem                                                                                                    | Resolution                                                                                                    |
|--------|----------------------------------------------------------------------------------------------------|----------------------------------------------------------------------------------------------------|
| 66738  | When you enable tracking program health but set the issue, risk, and scope change weights to 0, PPM displays program calculated health indicator as green, which is not correct. | When you enable tracking program health but set the issue, risk, and scope change weights to 0, PPM displays program calculated health indicator as grey and its value as "_". |
| 67418  | Unable to add attachments to a program in Japanese language session.                                                                                                    | Able to add attachments to programs in Japanese language session.                                                                                                    |

# **Project Management**

| QCCR1L | Problem                                                                                                    | Resolution                                    |
|--------|----------------------------------------------------------------------------------------------------|-----------------------------------------------|
| 67525  | Work plans do not load and there is an error "Your session has been timed out or logged out. The page will navigate to main page in 5 seconds, or click OK to go directly." | You can open any work plan without the error. |

# **Resource Management**

| QCCR1L | Problem | Resolution |
|--------|---------|------------|
|        |         |            |

| 66078 | Staffing profile period is truncated without any warning if you mistakenly modify the start or end period. And no audit trail is available to record the change. | <ul> <li>If you edit the staffing profile start or end period to make its period shorter or shift the period, a confirmation window appears.</li> <li>PPM keeps records of period changes in staffing profile audit trail.</li> </ul> |
|-------|----------------------------------------------------------------------------------------------------|----------------------------------------------------------------------------------------------------|
|-------|----------------------------------------------------------------------------------------------------|----------------------------------------------------------------------------------------------------|

# **Time Management**

| QCCR1L | Problem                                                                                                    | Resolution                                                                                                    |
|--------|----------------------------------------------------------------------------------------------------|----------------------------------------------------------------------------------------------------|
| 64900  | When you search work items to add in time sheets, the Modify Search button behave differently in different browsers.                                       | In IE, clicking the Modify Search<br>button returns users to the<br>search window with the search<br>criteria reserved.                                             |
|        |                                                                                                    | <ul> <li>In Firefox and Chrome, clicking<br/>the Modify Search button<br/>returns users to the search<br/>window with the search criteria<br/>wiped out.</li> </ul> |
| 66632  | The project setting "After a task is complete, allow time to be logged: X Time period(s) more" does not work correctly.                                    | The project setting "After a task is complete, allow time to be logged: X Time period(s) more" works correctly.                                                     |
| 67042  | While updating root task to complete, leaf tasks are also updated to complete. But time sheets against these completed leaf tasks are not updated to 100%. | While updating root task to complete, leaf tasks are also updated to complete. Time sheets against these completed leaf tasks are updated to 100%.                  |
| 67392  | An error occurs when using web service to create a second time sheet of the same time period.                                                              | Able to create multiple time sheets of the same time period if allowMultipleTimeSheets is set to true.                                                              |

# Chapter 6: Known Issues and Limitations in PPM 9.52

This software release has the following known issues and limitations. This is a cumulative list of known issues and limitations from PPM 9.50 till 9.52. The problems are categorized by the affected product area. If a problem has an assigned internal tracking number, the tracking number is provided (in parentheses) at the end of the problem description.

### **Platform**

Known Issue: In rare cases, PPM does not start up because of a license usage exceeded error.

**Known Issue:** The name of attachment and Excel may change to unrecognizable characters in Edge if you log in to PPM with non-English language.

**Workaround:** Change the file name to English manually.

**Known Issue:** If Oracle PPM user does not have permission 'SYS.USER\_OBJECTS' on Oracle 12c, it will report error: ORA-01720: grant option does not exist for 'SYS.USER\_OBJECTS' during the PPM installation.

**Workaround:** If you use Oracle 12c with PPM, you should add permission 'SYS.USER\_OBJECTS' to your Oracle user. When the PPM user is created during installation, log in to the Oracle database as sys user and execute the below SQL:

grant all on SYS.DBMS\_CRYPTO to sys with grant option;

grant all on SYS.DBMS\_CRYPTO to system with grant option;

grant all on SYS.USER\_OBJECTS to sys with grant option;

grant all on SYS.USER\_OBJECTS to system with grant option;

GRANT EXECUTE ON SYS.DBMS\_CRYPTO to <USER>;

grant all on SYS.USER\_OBJECTS to <USER> with grant option;

grant all on SYS.USER\_OBJECTS to <USER>\_rml with grant option;

### **Dashboard**

**Known Issue:** When the PDF file for a dashboard page contains more than 7 pages, the file does not generate.

**Workaround:** Print long dashboard pages as separate PDF files: Choose several portlets for each print.

**Known Issue:** In Safari, certain heritage iLog portlet charts may print as blank.

Known Issue: An extra blank page is added after printing the dashboard to PDF.

**Known Issue:** There may be a black block in the exported dashboard/project PDF if you scroll up and down the export preview page.

#### **Administration**

**Known Issue:** If a region column in the Manage Regions page has text like <script>xxx</script>, when you export the page to Excel, the values of the column and of the columns after it are truncated in the Excel file.

**Known Issue:** When opening Workbench via desktop, The applet login box lists all languages including those not installed.

### What-if Analysis

**Known Issue:** In Internet Explorer, the mouse cursor is still shown in non-editable fields in the Create Scenario page.

Known Issue: Failing to delete all scenarios when the number of scenarios exceeds 1,000.

**Known Issue:** When you change the strategic theme type for a portfolio, the confirmation prompt still appears even when there are no contents included in the portfolio.

**Known Issue:** When Financial Management is disabled for a program and the program is included in a portfolio, the financial data of the program in the portfolio scenario's Contents tab is not consistent with the data in the scenario's Budget tab.

### **Demand Management**

**Known Issue:** When an asset is included in a portfolio that has strategic themes defined, if you export the asset details page to PDF, the PDF does not include the Strategy section.

**Known Issue:** If a project-type request has the Agile Integration Info field group in the details page, exporting the project to PDF fails.

**Know issue:** In Request type, when you change validation from Text Field -400' to 'Text Field - 10', the Max Length will not change from 4000 to 200.

### Integrations

**Known Issue:** PPM does not generate even logs if the sync between a PPM request and its mapped ALM Octane entity fails.

**Known Issue:** If a PPM request is created and this triggers creating a mapped entity in ALM Octane, copying the PPM request also copies the ALM Octane entity ID information.

**Known Issue:** When a project is integrated with MSP under the MPP file mode, you cannot see if the upload MPP file and download MPP file icons in the Work Plan portlet of the project overview page are disabled or enabled. They are displayed the same in both statuses.

**Known Issue:** When a PPM request triggers creating an ALM Octane entity, updating the entity name to something like <script>xxx</script> would save the <script> value in the PPM request. Such format of content should not be saved in PPM requests.

**Known Issue:** If a project is integrated with MSP under the MPP file integration mode, uploading an MPP file for the first time is successful, but an internal error occurs when uploading a second MPP file. This happens when the parameter USE\_MPP\_FILE\_HIGH\_PERF\_WP\_SYNC is enabled. **Workaround:** Set USE\_MPP\_FILE\_HIGH\_PERF\_WP\_SYNC to false.

**Known Issue:** If ALM Octane client ID or secret includes special characters <, >, or &, you cannot create an ALM Octane agile instance successfully.

### Portfolio Management

**Known Issue:** The portfolio milestone pop-up window does not disappear unless you place the mouse over the timeline bar.

**Known Issue:** An error prompt appears if you enter an invalid value in the portfolio business goal's Target field. The error may not disappear even after you enter a valid value.

**Known Issue:** If a portfolio contains multiple contents, the current date line may move slightly when you place your cursor on a portfolio milestone.

### **Program Management**

**Known Issue:** In Chrome, "Internal error. Please contact your PPM administrator" appears and then disappears quickly when you perform various operations in a program page.

#### **REST API**

**Known Issue:** The API shows response content type "application/xml" even if an API does not support xml type in swagger.

### Send Us Feedback

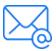

Let us know how we can improve your experience with the Release Notes. Send your email to: <a href="mailto:docteam@microfocus.com">docteam@microfocus.com</a>